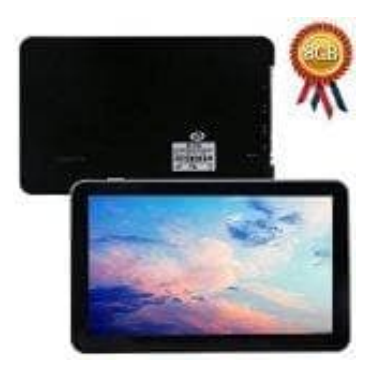

## **Hieha 7 Zoll GPS LKW-Navi**

## **Navi mit dem Notebook verbinden**

So funktioniert es:

- 1. Du gehst auf USB da erscheint ms Activesync und Mass Storage.
- 2. Wichtig: ADB Treiber vorher Installieren.
- 3. Jetzt auf Mass Storage drücken und das Gerät wird automaisch installiert.
- 4. Dann unter Geräte und Drucker schauen, draufdrücken und dann hast du dein Gerät und alles as drin steht. 2. Wichtig: ADB Treiber vorher Installieren.<br>
3. Jetzt auf Mass Storage drücken und das Gerät wird automaisch installiert.<br>
4. Dann unter Geräte und Drucker schauen, draufdrücken und dann hast du dein Gerät und<br>
Viel Spass